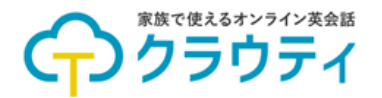

# 1. マイページへログインする

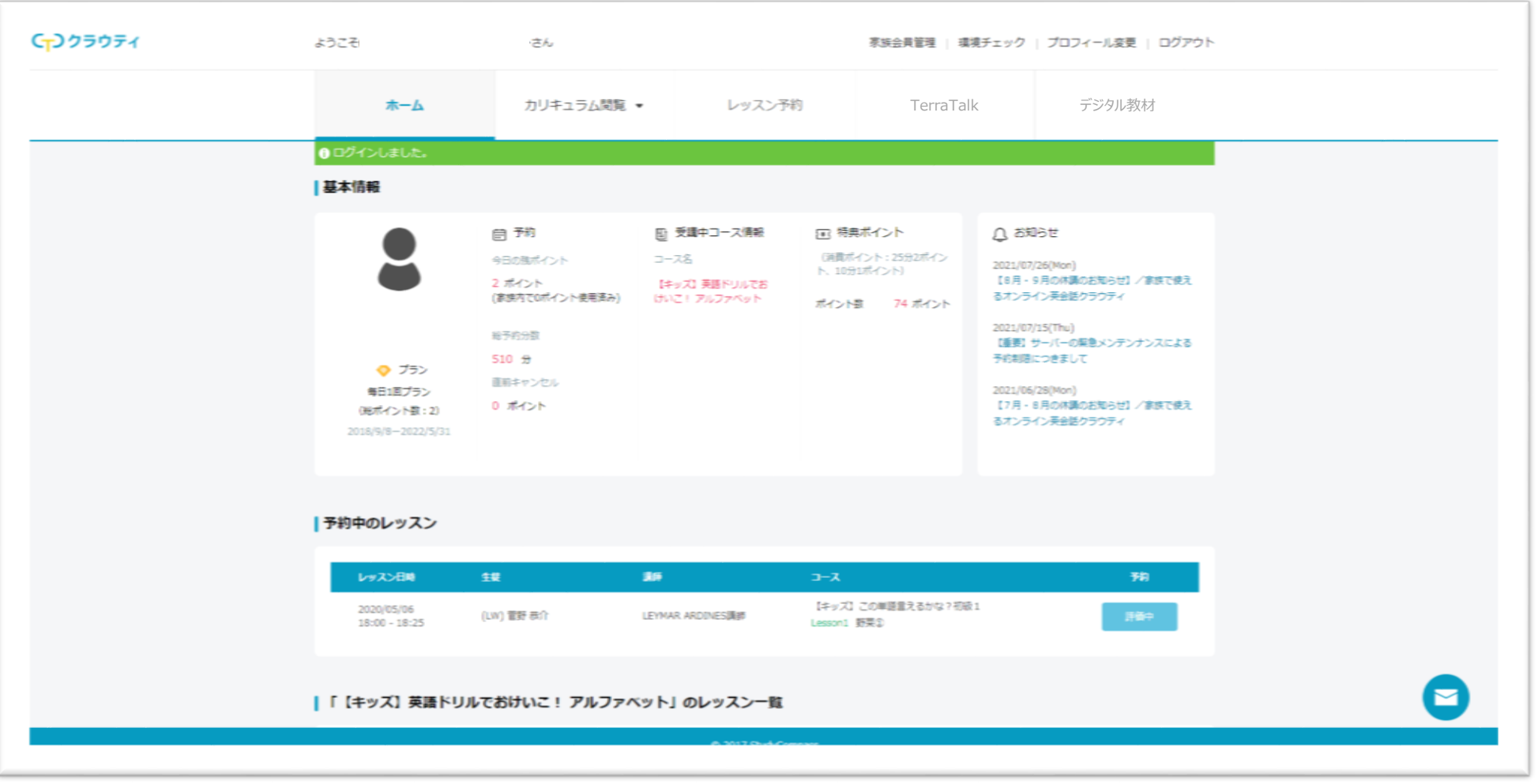

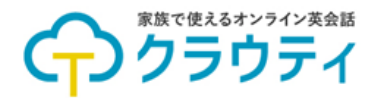

## 2. 「デジタル教材」を選択する

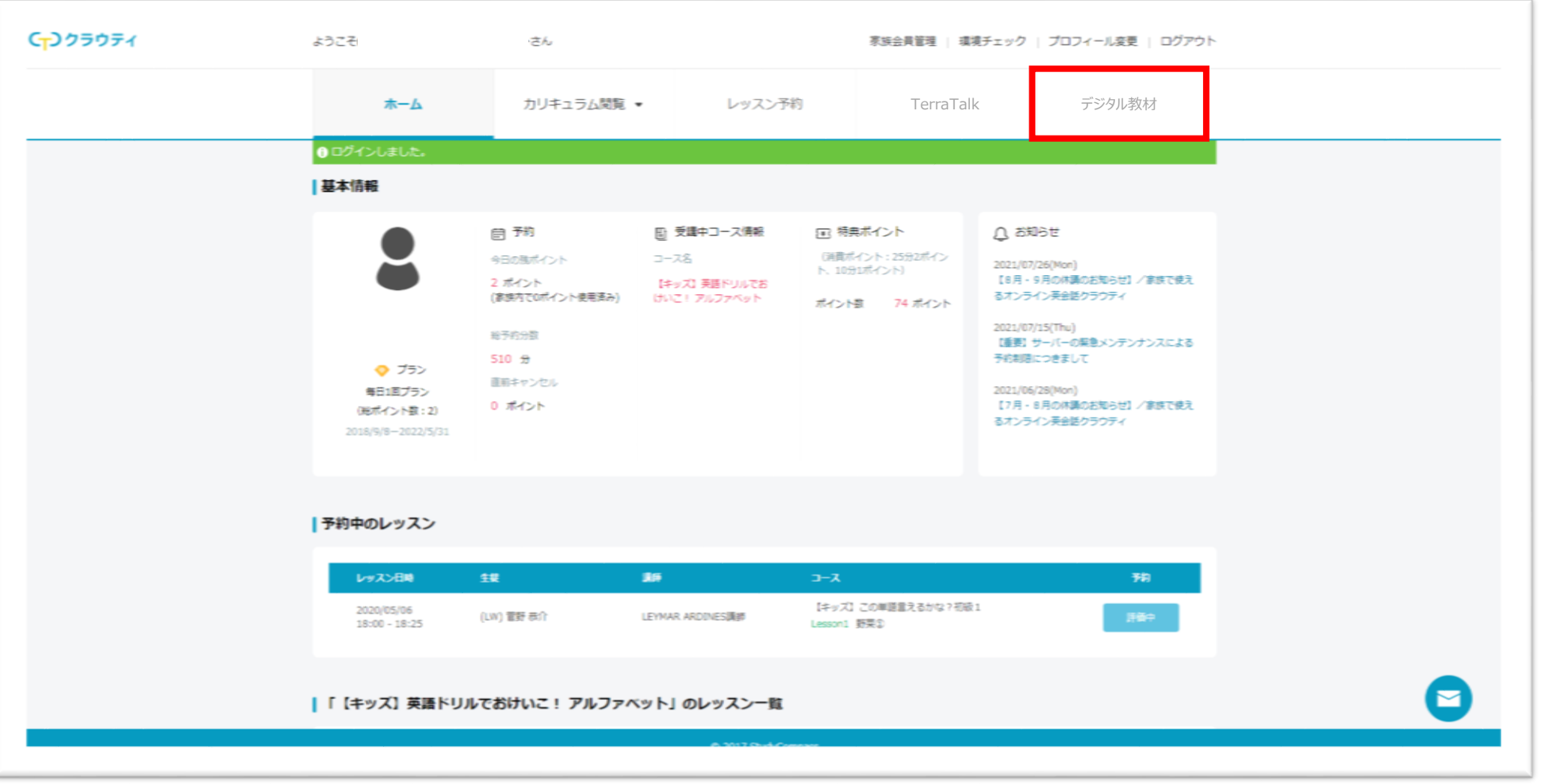

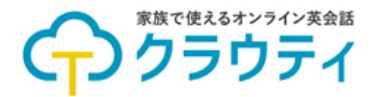

#### 3. 「その他機能へ」を選択する

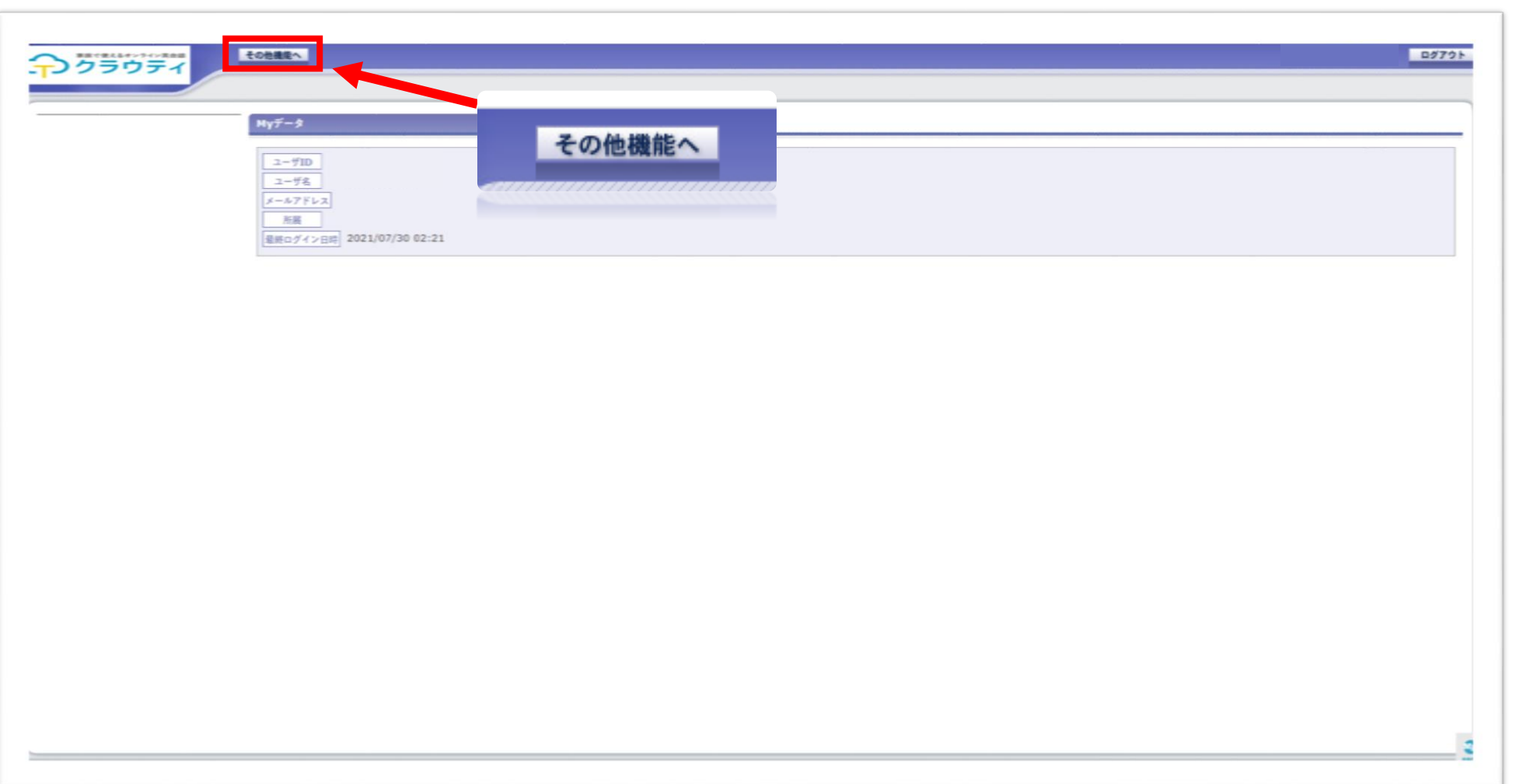

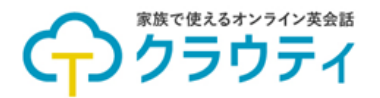

### 4. 「アクティビティ」を選択する

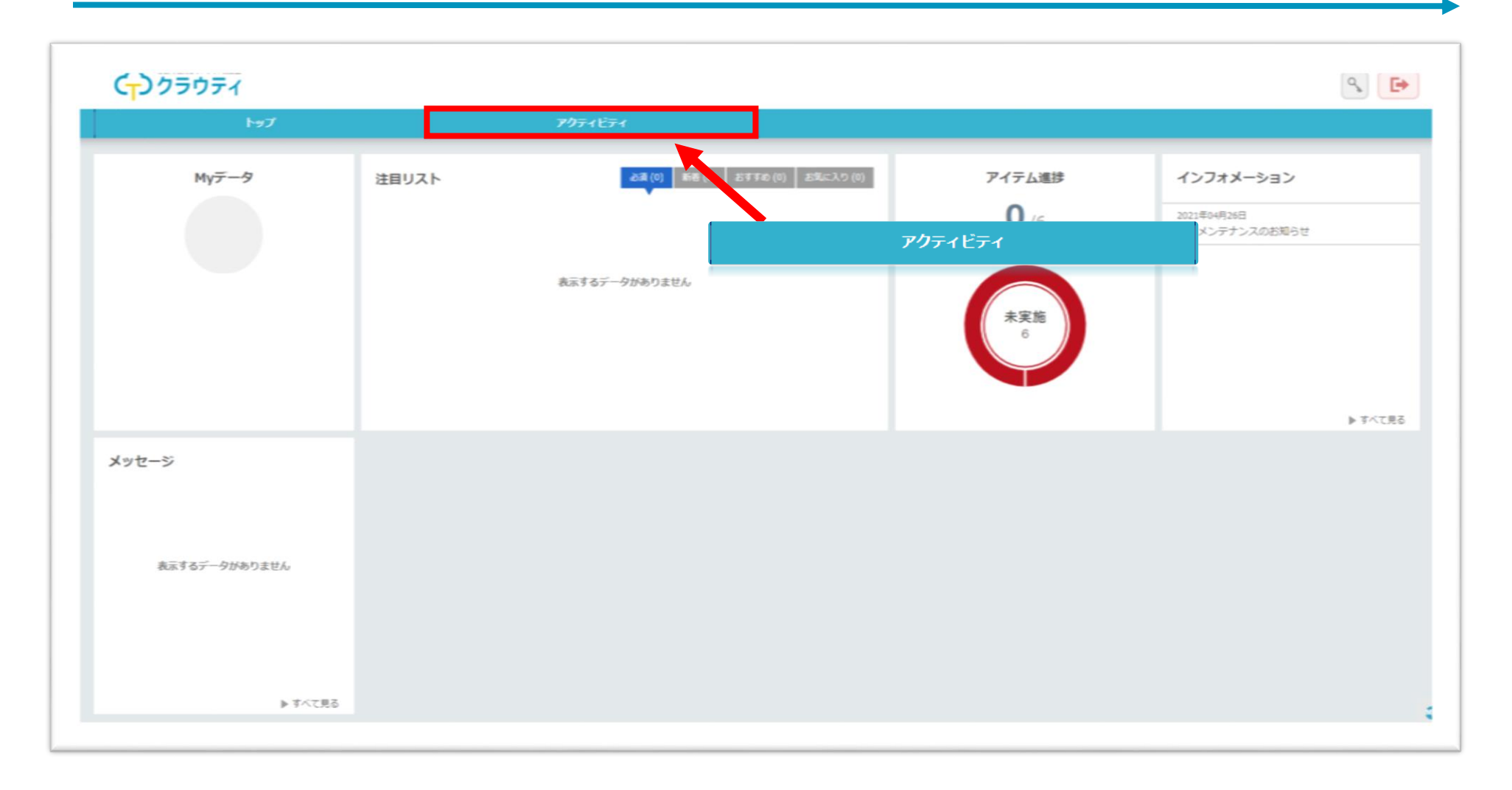

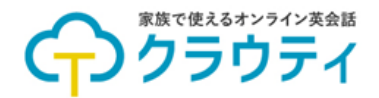

## 5. 受講されたいレッスンを選択する

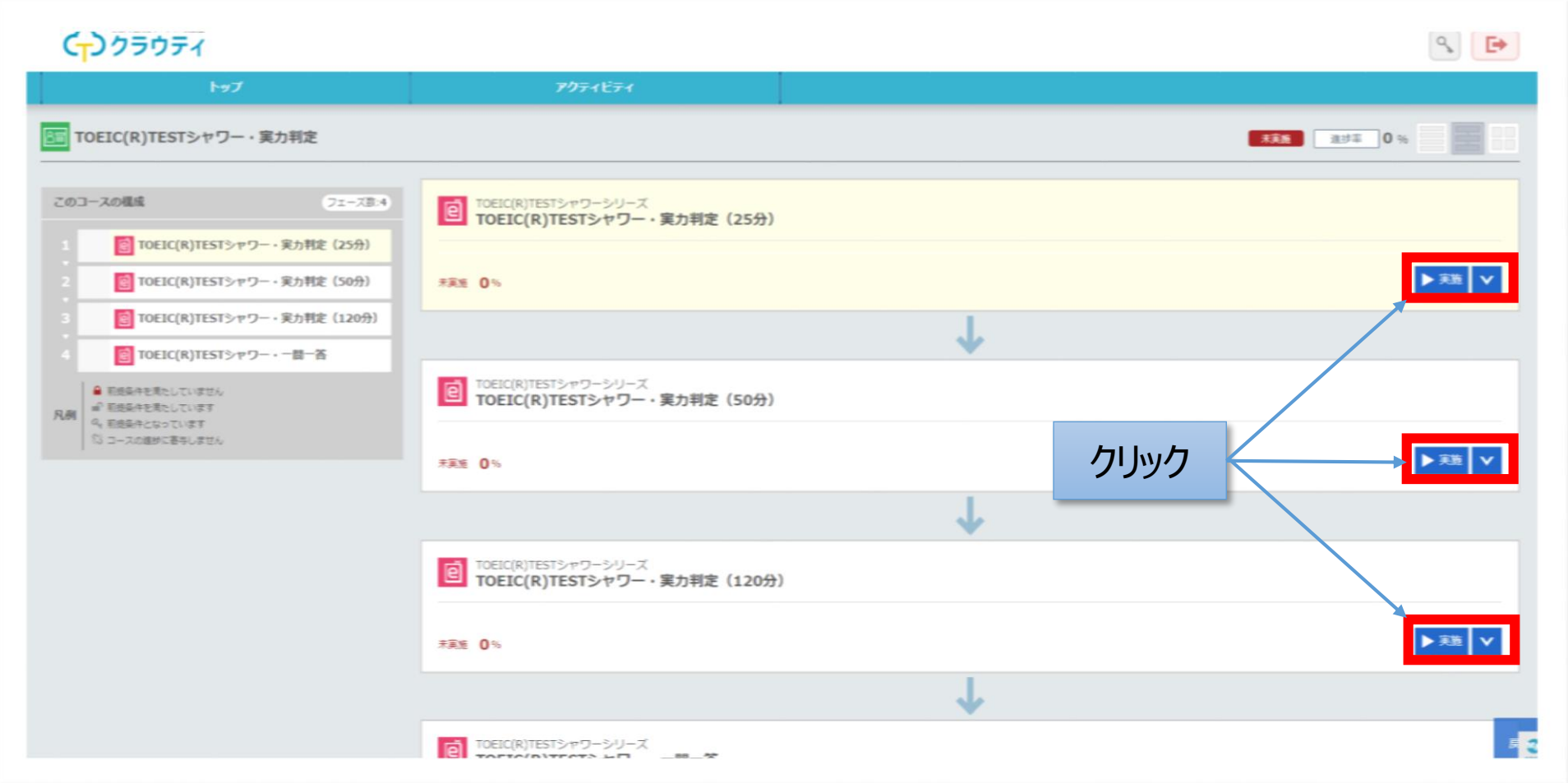

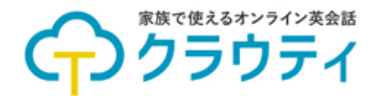

#### **6. デジタル教材レッスンSTART!**

#### 「デジタル教材」をお楽しみください♪

#### ※親会員様・子会員様それぞれに、専用アカウントが作成されます ※ご利用の際は、受講されたいご本人様のアカウントにログインください

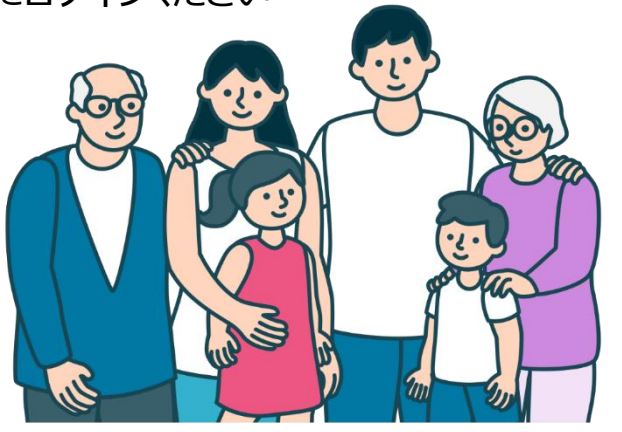